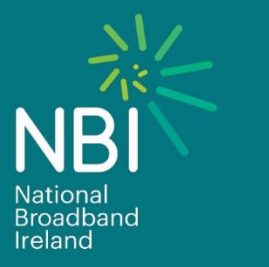

# Assurance Tools Process **Document**

**Revision No. : 1.0 Issue Date : November 2020 Issued By : NBI**

# **BUILDING A LIMITLESS IRELAND**

# **Table of Contents**

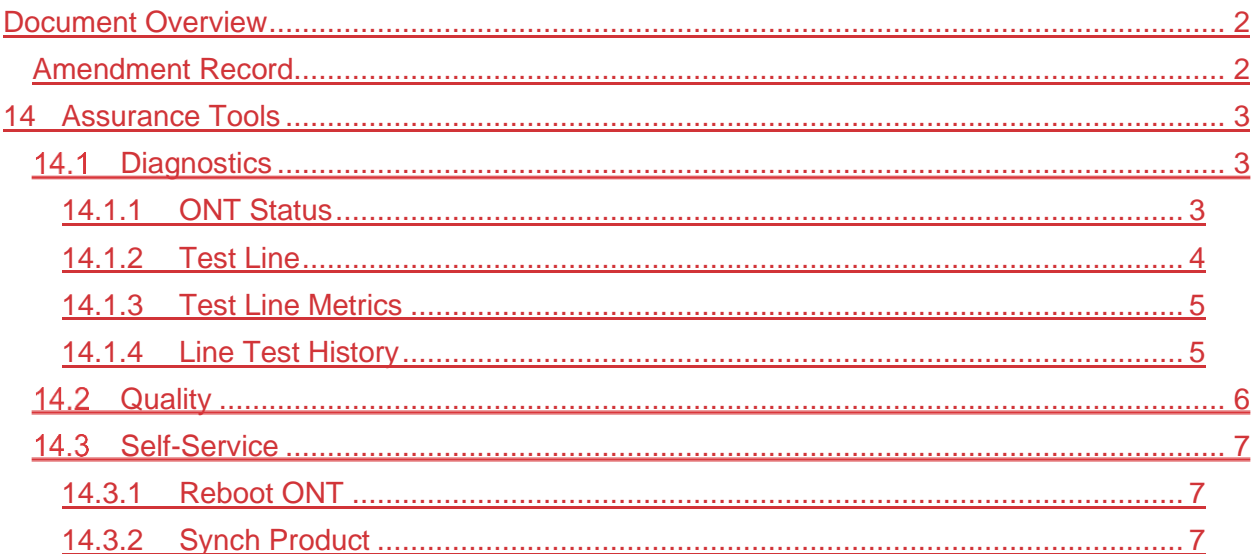

# <span id="page-1-0"></span>**Document Overview**

<span id="page-1-1"></span>**Amendment Record** 

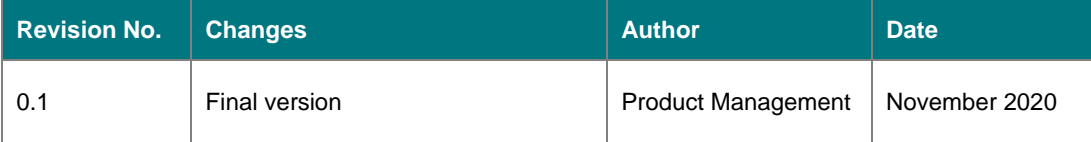

## <span id="page-2-0"></span>**14 Service Provider Assurance Tools**

NBI provides several tools and services as part of the assurance process to assist Service Providers with fault handling and triage. The following tools and services are categorised into 3 separate groups:

- Diagnostics
- Quality
- Serf-Service

Each of these functions are described in detail below.

## <span id="page-2-1"></span>14.1 Run/View-Diagnostics

Diagnostics supports investigation on a line to assist in identifying potential network issues for an End User's active service.

There are 4 main tools and services available under diagnostics:

- 1. Get ONT Status returns the status of the ONT for a specific line
- 2. Test Line performs a network diagnostics test on a specific line
- 3. Test Line Metrics performs a network metrics test on a specific line
- 4. Line Test History returns the details of the last 20 tests performed by the Service Provider on the specific line

The Service Provider may run/view diagnostics via the UWG / Web Portal. Full process TBC with Industry

#### <span id="page-2-2"></span>14.1.1 ONT Status

The ONT Status tool returns the status of the ONT for a specific line. The check is used as a quick way of determining whether the ONT is up and running correctly or not, without requesting detailed stats and information on the device.

The Line ID is required when running the ONT Status service. The Line ID must be active, and the Service Provider can only run an ONT Status check when they own the End User's line.

The status of the ONT is categorised as one of the following:

- UP the ONT is UP and running
- DOWN the ONT is DOWN indicating an error
- LOCKED the ONT is LOCKED
- UNKNOWN the status of the ONT is UNKNOWN and needs further investigation

If the result returns UP, then typically the ONT is up and running with no reported issues.

The status of DOWN or UNKNOWN indicates that there may be an issue and further investigation may be required. Typically, a Line Test (process detailed below) can, which returns full network and ONT statistics for the specified line.

The table below shows the full results returned on an ONT status check:

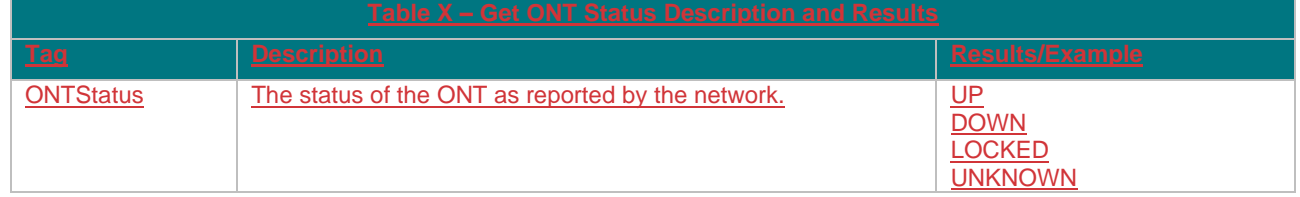

#### <span id="page-3-0"></span>14.1.2 Test Line

The Test Line functionality performs a network diagnostics test on a specific line.

The Line ID is required when running the Test Line service.

The Line ID must be active, and the Service Provider can only run a Test Line when they own the End User's line.

The table below shows the full results returned on a Test Line check:

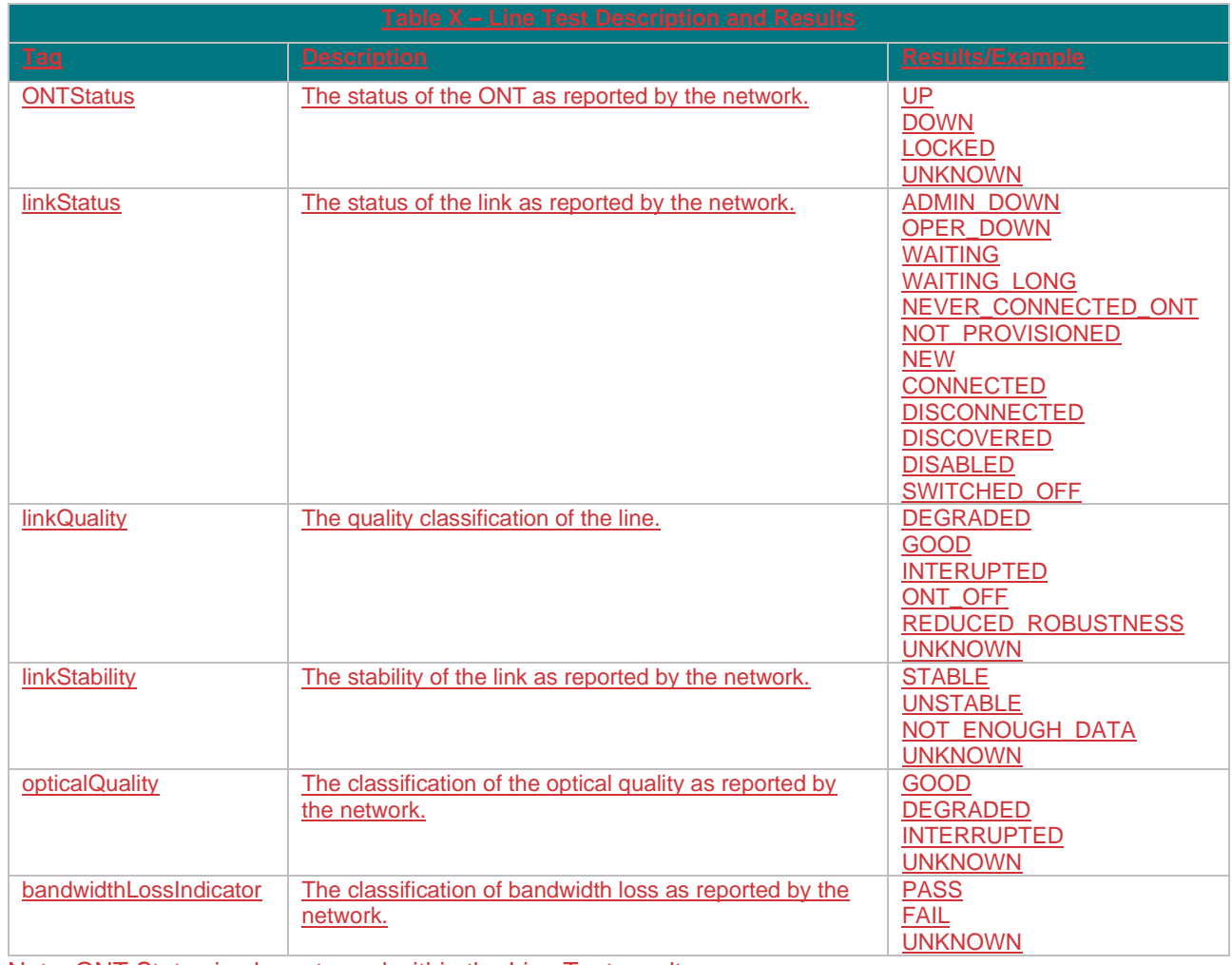

Note: ONT Status is also returned within the Line Test results.

#### <span id="page-4-0"></span>14.1.3 Test Line Metrics

The Test Line Metrics tool performs a network metrics test on a specific line. The Line ID is required when running the Test Line Metrics function. The Line ID must be active, and the Service Provider can only run a Test Line when they own the End User's line.

The table below shows the full results returned on a Test Line Metrics result:

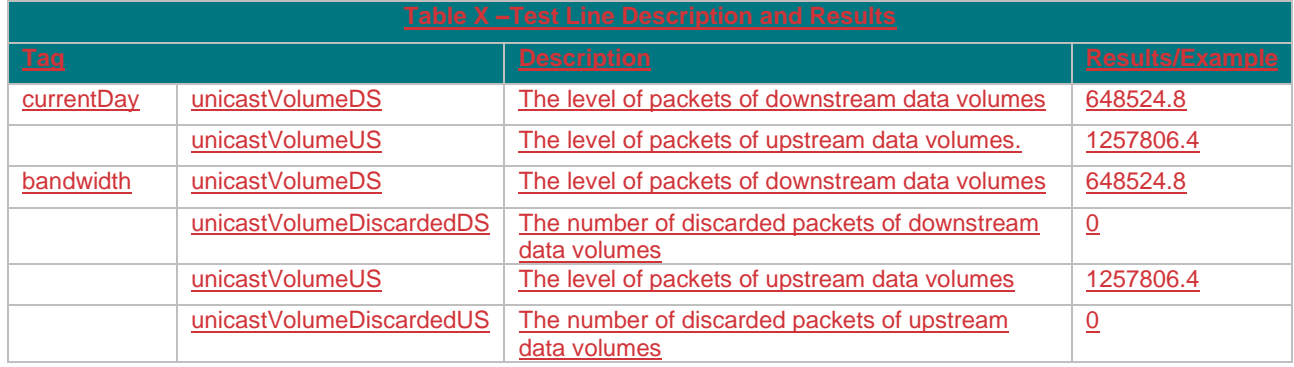

#### <span id="page-4-1"></span>14.1.4 Line Test History

The Line Test History tool returns the details of the last 20 tests performed by the Service Provider on a specific line.

There are two Test Types of Line Test History that can be run: Test Line and Test Line Metrics. The Test Type is essentially the type of line test performed on the line.

Either of the following must be input on the request, depending on the type of Line Test History to be performed:

- 1. Line
- 2. Metrics

The Line ID is also required when running the Line Test History function. The Line ID must be active, and the Service Provider can only run a Line Test History check when they own the End User's line.

The most recent, and up to the last 20 results are shown in the results. The results are the same as outlined in the two sections above (Test Line and Test Line Metrics).

## <span id="page-5-0"></span>14.2 Quality

The Quality check returns the statistics on a specific line for a given window.

The Line ID is required when running the Quality function.

The Line ID must be active, and the Service Provider can only run a Quality check when they own the End User's line.

In addition, the duration is also required. There are 3 values that can be specified:

- Day
- Week
- Month

The table below shows the full possible results returned on a Quality check:

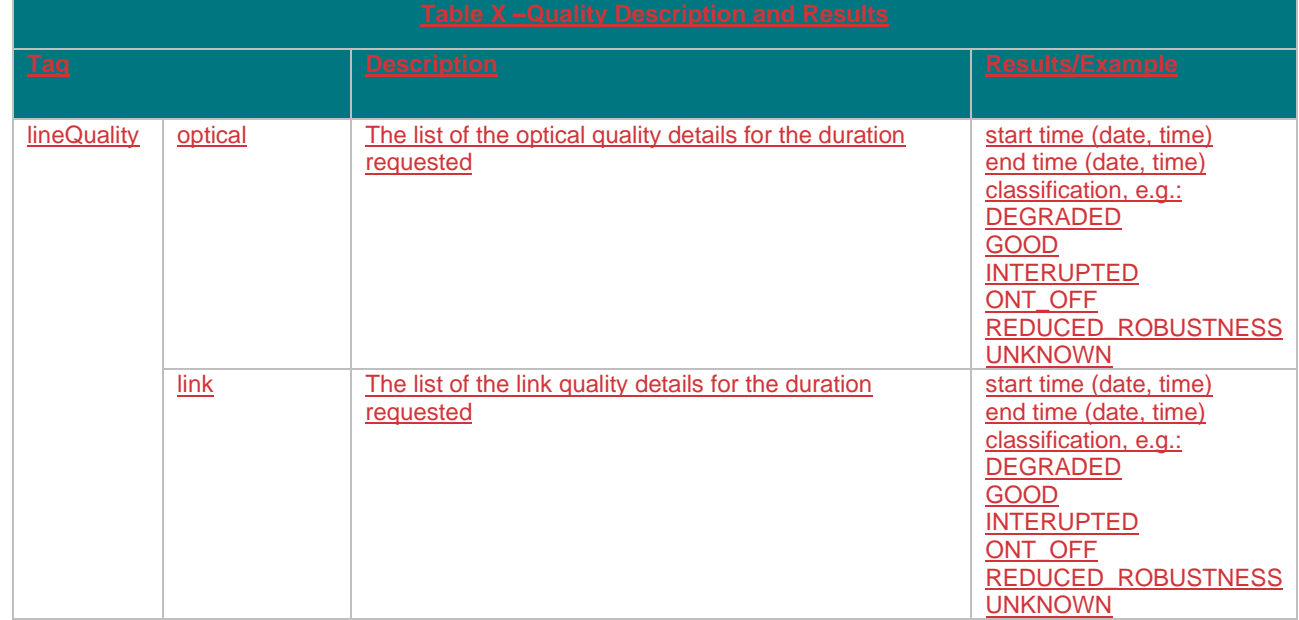

### <span id="page-6-0"></span>14.3 Self-Service

The Self-Service function allows Service Providers to run assurance actions on a line. The two options available on the Self-Service function are:

- 1. Reboot ONT reboots the ONT for a specific line
- 2. Synch Product performs a product line synchronisation with the NBI network

#### <span id="page-6-1"></span>14.3.1 Reboot ONT

The Line ID is required when running the Reboot ONT function.

The Line ID must be active, and the Service Provider can only request to reboot the ONT when they own the End User's line.

The Service Provider must also supply one of the following Reboot Types when running a Reboot ONT request:

- Power (this is a power reboot)
- Full (this is a software reboot)

The results for both of these options will include:

- Order ID
- Response Date and Time

#### <span id="page-6-2"></span>14.3.2 Synch Product

The Line ID is required when running the Synch Product function. The Line ID must be active, and the Service Provider can only request to synch the product when they own the End User's line.

The results returned in the response will include:

- Order ID
- Response Date and Time

#### Restart ONT

The Service Provider may reset/restart the ONT via the UWG / Web Portal. Full process TBC with Industry